# See You and Oudie

Task Planning and Uploading

## See You and Oudie

**Both Naviter products** 

See You – task planning & flight analysis software which runs on a PC (Windows) or on-line

Oudie - PDA/PNA (aviation equivalent of a Tom Tom) in the cockpit

Single work flow from planning to flying to reviewing

### See You and Oudie

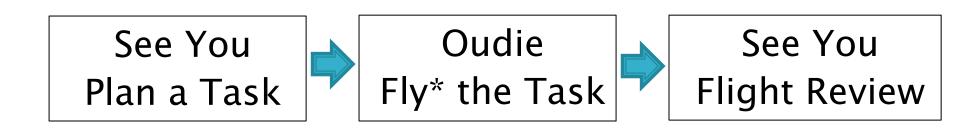

\* It is possible to plan a task and replay a flight in an Oudie alone

# See You - Task Planning

What do you need in order to plan a task?

- Terrain See You has global coverage
- Airspace See You updates or from ASSelect
- Turnpoints upload BGA database plus any POI (fields, RP's, etc.)
- Notams separate upload if required (from SPINE)
- Weather See You can upload TopMeteo or SkySight soaring info (not a pre-requisite)

Then dream or plan to your heart's content!

## See You - Files

you can input files in a variety of formats such as,

- \*.txt or \*.sua or \*.tnp or \*.air for airspace/notams
- \*.txt for waypoints

then (create a task and).....

output files in proprietary formats to a variety of devices (Oudie, LXNAV, PC or SD card, etc.)

- \*.cub for airspace and notams
- \*.cup for waypoints and tasks

# See You - Terrain Input

Simple - it's already in there!

# See You - Airspace Input

Not recommended to use See You default airspace

Use ASSelect to tailor UK airspace to your requirements (<a href="https://asselect.uk/">https://asselect.uk/</a>) and output as a \*\*.sua file (select TNP format), then...

Select the airspace file(s) in See You (Tools/Airspace/...Add)

Only needed for occasional updates

It is possible to edit these airspace files with a text editor(caution!) - e.g. separate wave box files

# See You - Waypoint Input 1

Use Worldwide Soaring Turnpoint Exchange

http://soaringweb.org/TP/BGA/files.html

and scroll down for See You (\*\*.cup) files

An Excel spreadsheet of wpt's is also available

OR.....

# See You – Waypoint Input 2

Use TpSelect which can be downloaded at,

www.newportpeace.co.uk/tpselect.htm

or at

www.jeffg.co.uk/gliding/software.htm

Simple programme to select waypoints within geographic limits and output in a variety of formats (See You needs \*\*.cup)

# See You – Waypoint Input 3

Also possible to enter points of interest in the waypoint file and edit/designate them appropriately;

- Own turnpoints
- Landout fields (Scottish fields)
- Reporting points (e.g. for N560)
- Etc.

Any waypoint file is then accessed via the File/ Open menu in See You

# See You - NOTAM Input

Use Spine which can be downloaded at

www.jeffg.co.uk/gliding/software.htm

to prepare NOTAM file for See You.

Adjust Settings in Spine to filter Notam's

Use Spine Checklist window

Output file as TNP file (actually a \*\*.air file) and open via Tools/Airspace

# See You - Weather Input

TopMeteo and SkySight can be accessed from within See You.

Subscription required

Various weather data and soaring maps can be overlain on the base maps in See You

# See You - Task Planning & Output

Soaring conditions are the main driver behind designing a task

Save your task(s) then transfer to Oudie (along with Notams) via a USB cable using

"File => SeeYou Mobile Wizard"

Or just manually enter the task into the Oudie!

Also use SeeYou Mobile Wizard to transfer terrain, airspace and waypoint files to the Oudie

## What does an Oudie do?

### It is a PNA/PDA

- Stand-alone, moving aeronautical map (running See You Mobile) with simple task setting, mapping, and review capability
- can be used without See You PC version
- built-in GPS and battery
- touch screen
- needs air data (from vario) to perform glide calculations and get accurate height/altitude
- connectivity (cable or Bluetooth) with a range of varios, flarm units, etc
- Records the flight (not approved IGC files!)

# Oudie - any good?

Use a moving map when flying XC - particularly in wave!

### great...

- good connectivity
- bright screen
- can display Flarm targets if connected
- dedicated device!

#### but...

- dedicated device!
- bit old tech/can be slow
- not very intuitive
- needs additional power supply for long flight
- USB port is a weak spot

Any better than XCSoar & smartphone or other solutions???

# Using an Oudie - General 1

- have a proper mounting system (e.g. RAM mount) with the connections sorted and tidy
- four main pages including 2 moving maps
  - large scale for strategy, small scale for tactics
  - the map orientations can be selected separately
    - NEWS up is independent of glider movement
    - Goal up map changes slowly
    - · Track or heading up map can change rapidly
  - Set up the nav boxes (screen info) for each map don't overdo it.

# Using an Oudie - General 2

- Need to upload airspace file(s) (\*\*.cub format)
- Upload turnpoints (\*\*.cup format)
- Optionally upload stored tasks as well in .cup format
- Upload via SeeYou or directly copy to Oudie from PC
- Select uploaded files/de-select others
  - "Menu=>Settings=>Files"
- Load/create/save a task

Set-up and practice on the ground!

# Using an Oudie - on the day

- Upload task(s) from See You (optional)
- Upload NOTAMs from See You (optional)
- Select/create and check the task
- Install & connect Oudie to vario/logger/ external GPS
- Upload/declare task to a connected IGC logger
  - Oudie has its own logging function but is not IGC compliant

Always take a CAA chart with task & NOTAMs marked up

# Using an Oudie - in the air 1

Don't faff with setting it up when in the air

- → Take a good look-around before using ←
- Use the Oudie to stay out of airspace respond to warnings
- Understand the warnings particularly height related ones (especially if using GPS altitudes)
- Scroll between map screens as required
- Set map zooms as required try 35km and 10km
- Drag glider icon to re-position the map and improve the view
- Use GoTo to rest goal or waypoint or land-out field

## Using an Oudie - Nav Boxes

Screen 1 (50–35km) (North up?)

Target
Distance
Task distance remaining
60' speed
ETE

Screen 2 (10-5km) (Goal up?)

Target
Bearing
Distance
Alt required
Req E
Current E
Ground speed
[Map 1]